## **KACP** BILLING FORM *How to Email Form*

#### *IE Browsers*

*Once you have completed the form, click the "EMAIL FORM TO KACP" button.* 

### *Chrome Browsers*

#### *Open PDFs in Chrome*

- *1. On your computer, open Chrome.*
- *2. At the top right, click More Settings.*
- *3. At the bottom, click Advanced.*
- *4. Under "Privacy and security," click Content settings.*
- *5. Near the bottom, click PDF documents.*
- *6. Turn off Download PDF files instead of automatically opening them in Chrome.*

*Chrome will now open PDFs automatically when you click them.*

The Plan of Operation requires servicing insurers to promptly report the disposition of claims assigned to it for handling and to make such other reports, records and information available upon request.

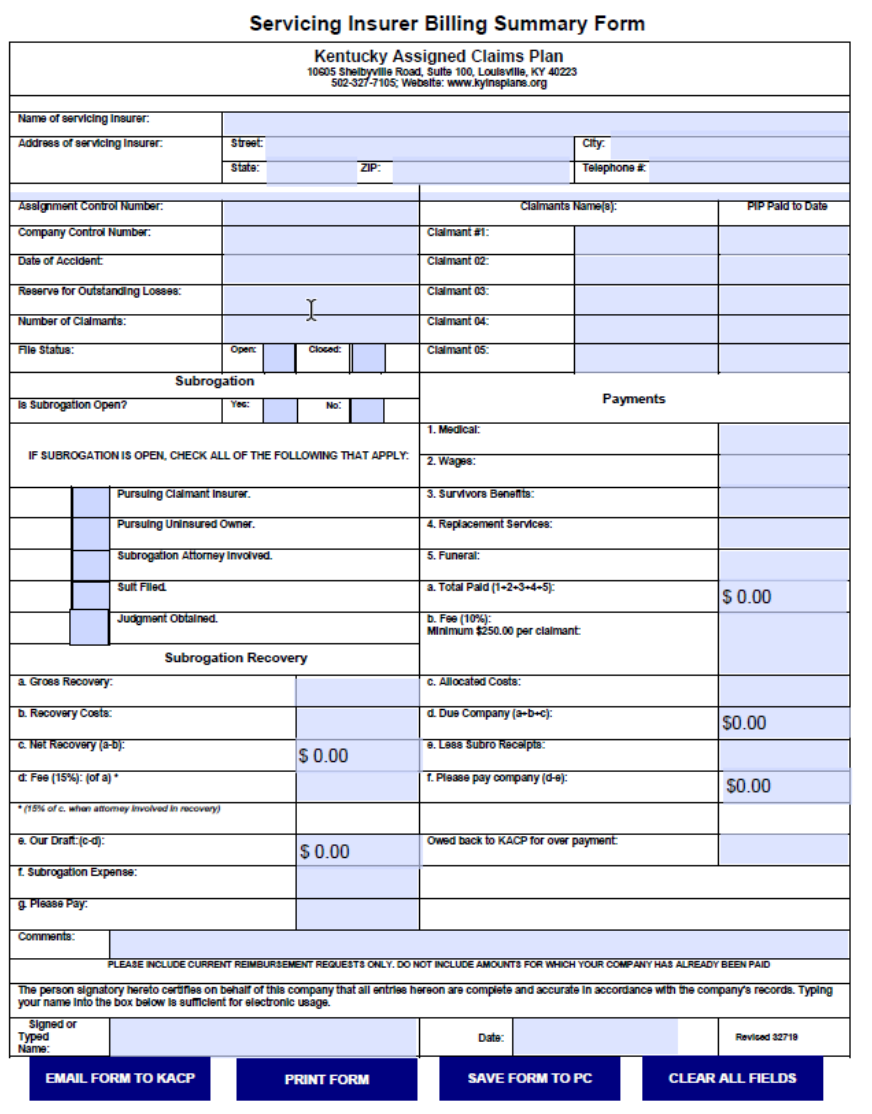

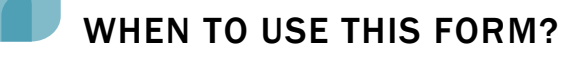

Please use this form for Billing Requests and Subrogation Submissions.

We still require your Eligibility Report and PIP Log to pay any Billing Requests. Please be sure to submit these documents with your Billing Form. If emailing, simply attach the supporting documents to your email. If mailing or faxing, kindly include all documents in your request.

## **KACP** INVESTIGATION REPORT How to Email Form

#### IE Browsers

Once you have completed the form, click the "EMAIL FORM TO KACP" button.

#### Chrome Browsers

#### Open PDFs in Chrome

- 1. On your computer, open Chrome.
- 2. At the top right, click More  $\sim$  Settings.
- 3. At the bottom, click Advanced.
- 4. Under "Privacy and security," click Content settings.
- 5. Near the bottom, click PDF documents.
- 6. Turn off Download PDF files instead of automatically opening them in Chrome.

Chrome will now open PDFs automatically when you click them.

The Plan of Operation requires servicing insurers to promptly report the disposition of claims assigned to it for handling and to make such other reports, records and information available upon request.

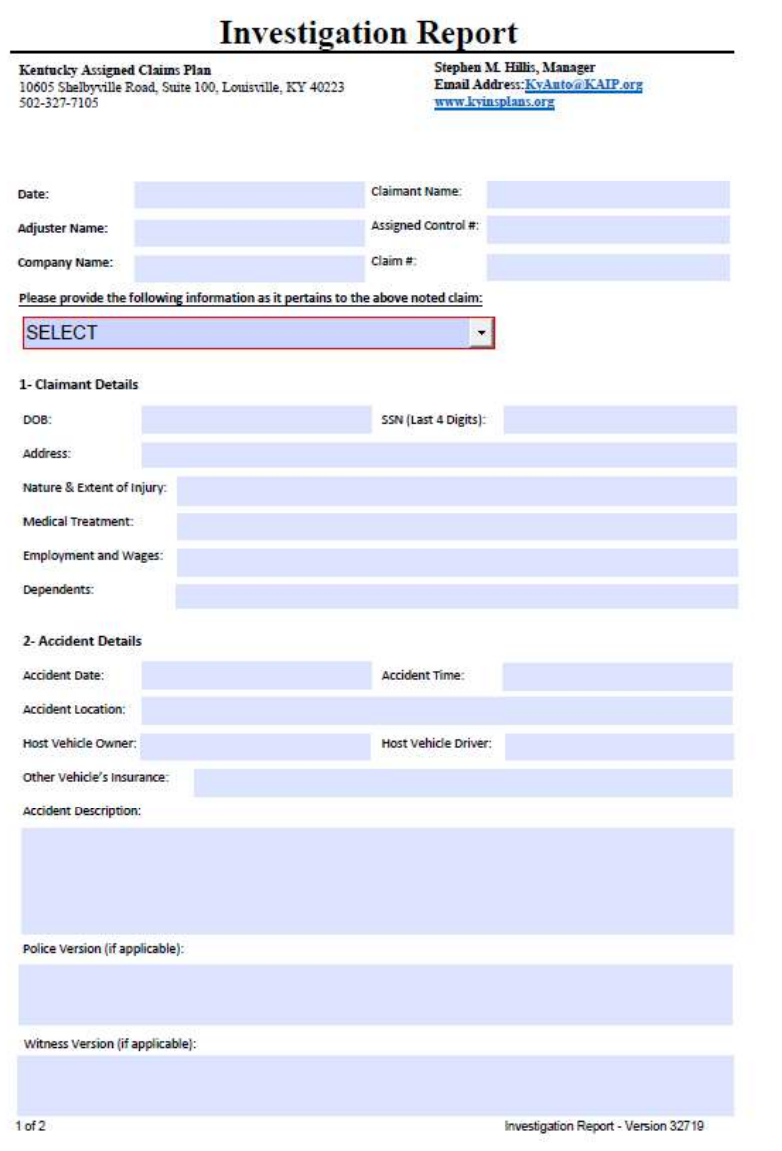

WHEN TO USE THIS FORM?

Please feel free to use this form any time you need to update us on the investigation claim status:

- As your 10 Day Report of claim number/adjuster info.
- As your 30 Day Report.
- As your annual update or updated investigation report.  $\bullet$
- As your Eligibility Report.  $\bullet$

Kindly submit this form to **KyAuto@KAIP.org** for expedited handling.

# **KACP** STATUS FORM *How to Email Form*

### *IE Browsers*

*Once you have completed the form, click the "EMAIL FORM TO KACP" button.* 

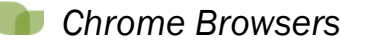

#### *Open PDFs in Chrome*

- *1. On your computer, open Chrome.*
- *2. At the top right, click More Settings.*
- *3. At the bottom, click Advanced.*
- *4. Under "Privacy and security," click Content settings.*
- *5. Near the bottom, click PDF documents.*
- *6. Turn off Download PDF files instead of automatically opening them in Chrome.*

*Chrome will now open PDFs automatically when you click them.*

The Plan of Operation requires servicing insurers to promptly report the disposition of claims assigned to it for handling and to make such other reports, records and information available upon request.

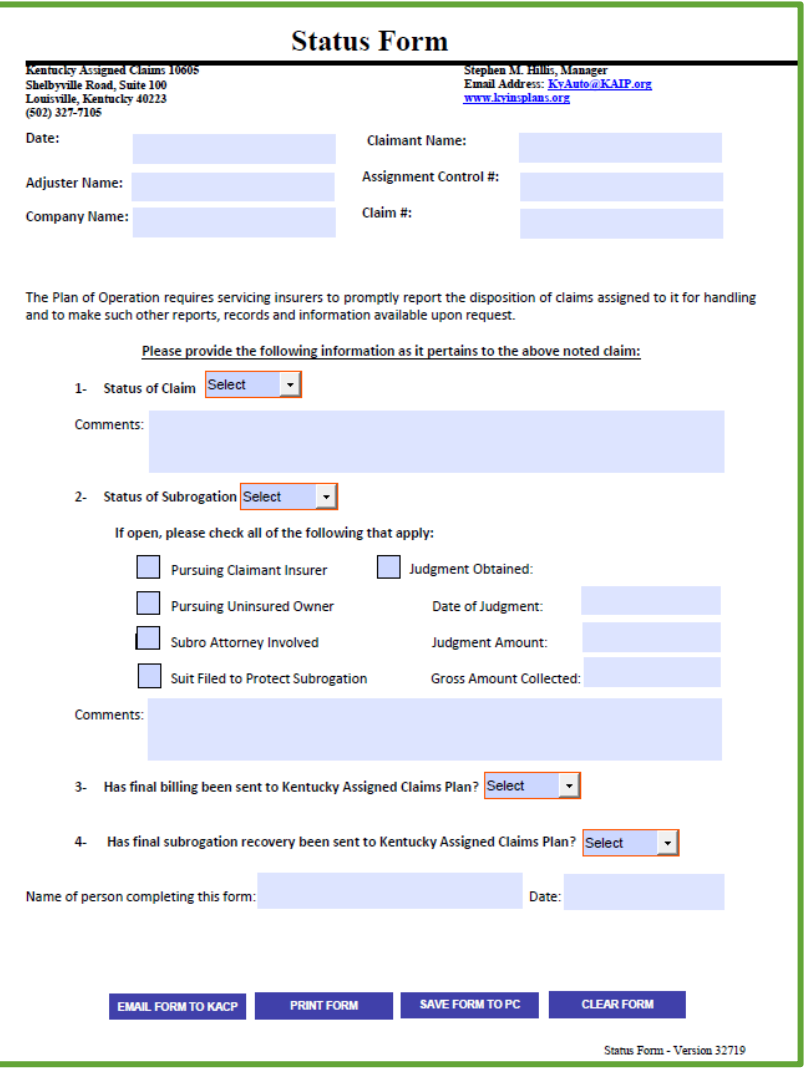

## WHEN TO USE THIS FORM?

Please feel free to use this form any time you need to update us on a claim status:

- As your reply to a request for status update.
- As your annual update.
- As your notice of file closing.
- As your notice of subrogation transfer.
- As you notice of subrogation closing.

Kindly submit this form to **KyAuto@KAIP.org** for expedited handling.